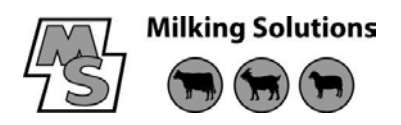

## **T024 – Changing PCB and Data MR2000 Display Box**

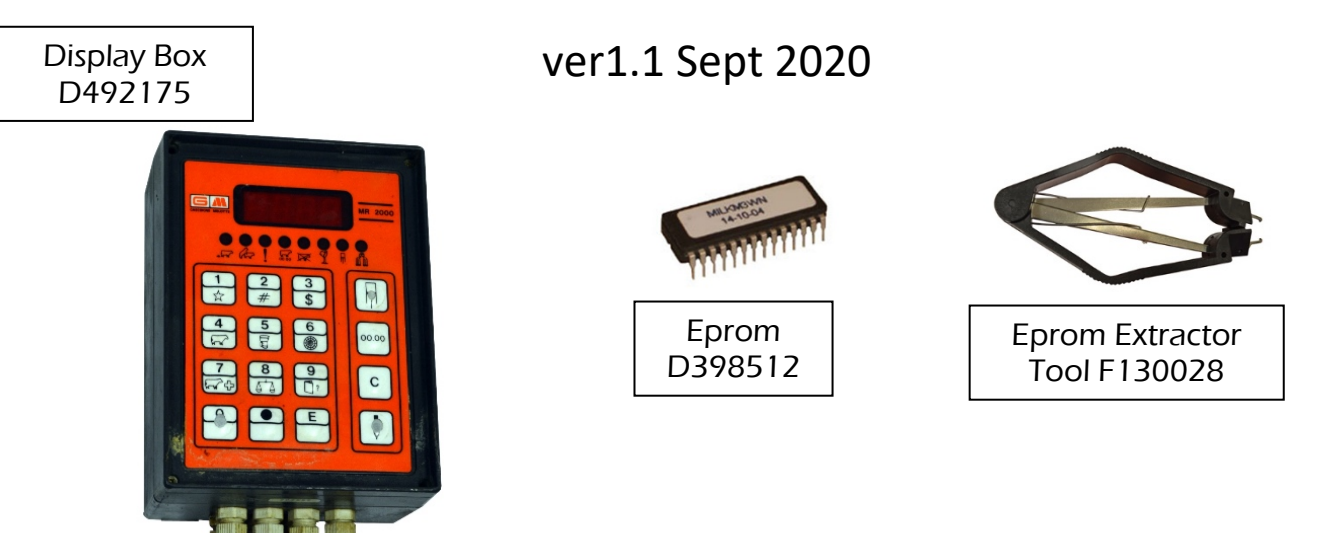

Remove the lid from the problem display box and carefully remove the Eprom from the existing display box PCB (it is advisable to do this with an Eprom extractor tool). Unplug the connector and keypad ribbon cable and remove the broken PCB. Fit replacement PCB into existing display box and plug in connector and ribbon cable. Plug original Eprom (from old PCB) into new PCB making sure that it is the correct way up (notch in Eprom same way as 'cut out' in Eprom holder). Make sure all the pins are correctly aligned before pushing into holder. Secure original lid onto display box and turn on power. Check all 'A' functions are correct - do this as follows;

- Press  $\sqrt{\phantom{a}}$  key then press '1' key
- The display should show  $A = 1$  followed by the flashing stall number.
- Use the  $\sqrt{\ }$  key to step through all 'A' functions, checking they are all set correctly

To be able to change data in the MR2000 display box, an MR2000 Security Box is needed EXCEPT 'A' functions 7, 8, 11, 17, 18 and 20 [for these the test mode can be skipped and the 'A' functions can be activated starting at step 4].

The Security Box is connected to a port inside the Wash/Reset Box and all functions should be set the same across the parlour, except for stall number.

- Begin with all display boxes in the normal milking position displaying - - bars or 0.0.
- Plug the security box into Wash Reset Box PCB port (internal).
- Enter the test mode following steps 1 to 3 first.

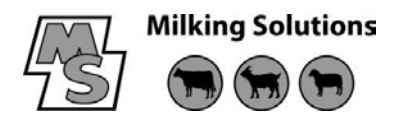

The 'A' function program can be entered as follows :

- 1. Press $\bigvee$  key
- 2. Press '2' key
- 3. Press 'E' key

The display now shows the text "TEST". The 'A' function program can now be activated as follows :

- 4. Press the  $\sqrt{\ }$  key
- 5. Press the '1' key

The display now shows the text " $A = 1$  (flashing the stall number)

- 6. The desired function can be reached by pressing the  $\vee$  key as many times as needed
- Or press the 9 key followed by pressing the desired 'A' function number
- 7. Confirm by pressing the E key.
- 8. Erase and change the displayed value by pressing the C key.
- 9. Enter the new value
- 10. Press the E key to confirm the value.

11. After all 'A' functions have been changed in the display box press the E key again to exit the 'A' function program.

Security Box connected to internal port of Wash/Reset Box

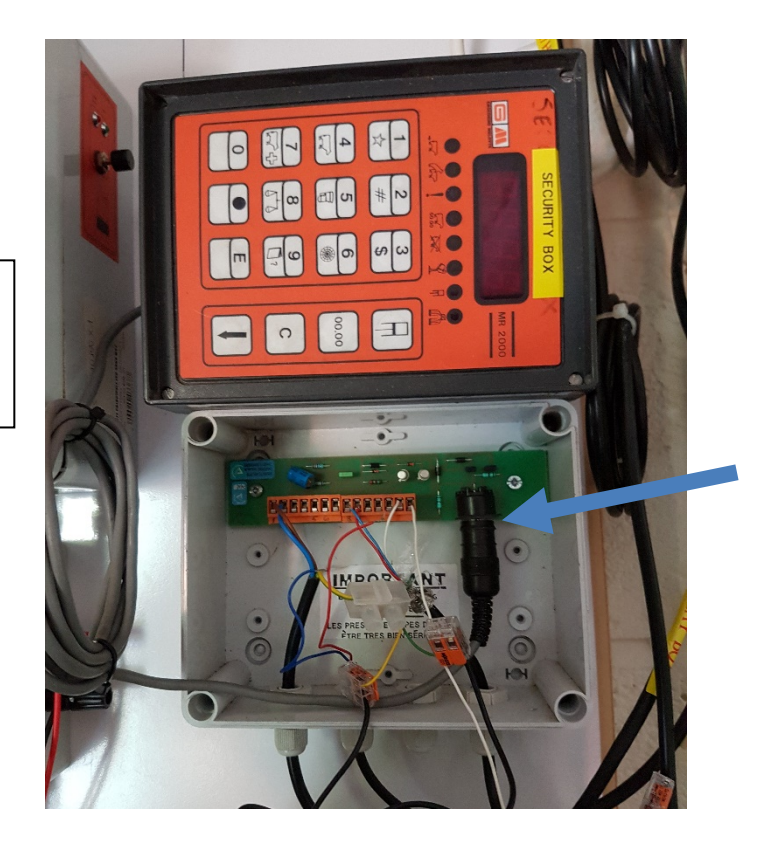